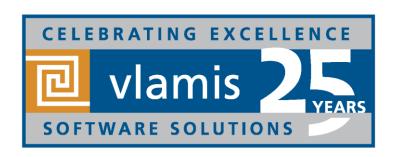

# New Features in Oracle Analytics Cloud 4

Dan Vlamis Vlamis Software Solutions, @vlamissoftware, 816-781-2880

www.vlamis.com

dvlamis@vlamis.com, @dvlamis

Philippe Lions, @Philippe\_lions

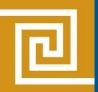

## Vlamis Software Solutions

- Vlamis Software founded in 1992 in Kansas City, Missouri
- Developed 200+ Oracle BI and analytics systems
- Specializes in Oracle-based:
  - Enterprise Business Intelligence & Analytics
  - Analytic Warehousing
  - Data Mining and Predictive Analytics
  - Data Visualization
- Multiple Oracle ACEs, consultants average 15+ years
- <u>www.vlamis.com</u> (blog, papers, newsletters, services)
- Co-authors of book "Data Visualization for OBI"
- Co-author of book "Oracle Essbase & Oracle OLAP"
- Oracle University Partner
- Oracle Gold Partner

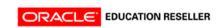

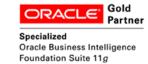

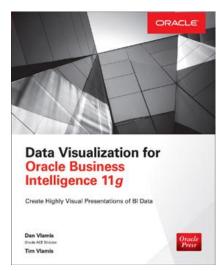

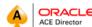

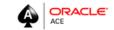

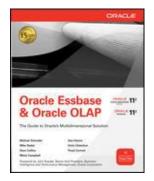

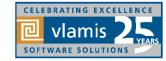

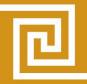

## OBIEE, BICS, DVD, OAC New Features Webcasts

- 11.1.1.3 (August 2010)
  - Huge release with major new functionality
- 11.1.1.5 (May 2011)
  - BIWA TechCast May 25: <u>Oracle BI 11.1.1.5 New Features</u>
- 11.1.1.6 (February 2012)
  - BIWA TechCast Feb 29: Oracle BI 11.1.1.6 New Features
  - New features mostly for Exalytics
- 11.1.1.6.2 and 11.1.1.6.2 BP1 (May 2012 and June 2012)
  - BIWA TechCast Aug 1: Oracle BI 11.1.1.6.2 BP1 New Features
  - Trellis Views
- 11.1.1.7 (April 2013)
  - BIWA TechCast Apr 5 Oracle BI 11.1.1.7 New Features
  - Freeze headers/scroll bars for tables and pivot tables
  - View content in SmartView in Excel and enhanced export
  - New Oracle R Enterprise (ORE) integration and capabilities
- 11.1.1.9 (May 2015)
  - BIWA TechCast Jun 4, 2015 Oracle BI 11.1.1.9 New Features
  - Search in Subject Areas pane
  - Global variables and Save Column As choice in Criteria tab
- All listed on website at <a href="http://www.vlamis.com/obiwebinars/">http://www.vlamis.com/obiwebinars/</a>

- 12.2.1 (October 2015)
  - BIWA TechCast Nov 19, 2015 <u>Oracle BI 12.2.1 New Features</u>
- BICS March 2016 (March 2016)
  - Webcast Apr 5, 2016 BICS BICS March 2016 New Features
- 12.2.1.1 (June 2016)
  - BIWA TechCast Jul 19, 2016 Oracle BI 12.2.1.1 New Features
- 12.2.1.2 and DVD 2.0 (October 2016)
  - Webcast Nov 22, 2016 <u>DVD 12.2.2 and OBIEE 12.2.1.2. New Features</u>
- DVD 3.0 (June 2017)
  - Webcast Aug 29, 2017 DVD 3.0 New Features
  - New visualizations
  - Additional data sources and Enhanced data prep and updated data flows
- DVD 4 (October 2017)
  - Webcast Nov 9, 2017 DVD 4 New Features
  - New Home Page and New Visualization control experience
  - New column controls for date/time, auto-binning
  - New narrate experience
  - New data flow steps, including create Essbase cube step
  - Machine learning
- OAC 4 (December 2017)
  - Webcast Dec 19, 2017 OAC 4 New Features

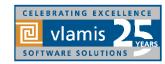

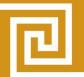

### **Use Questions or Chat or Questions to communicate**

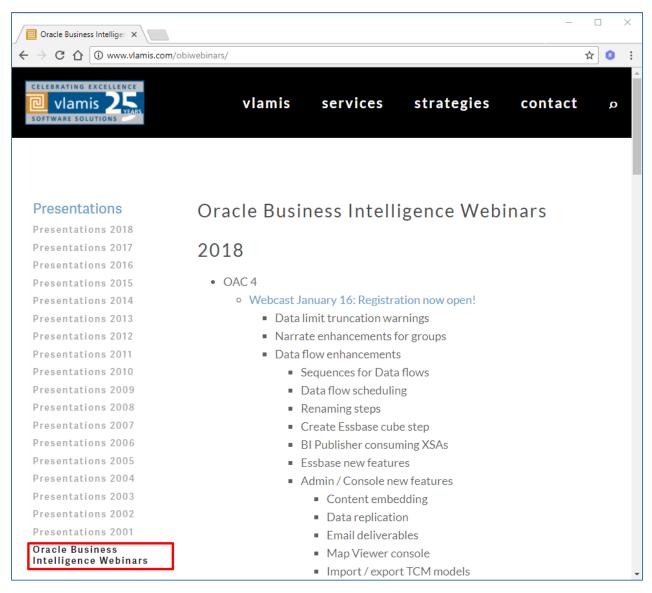

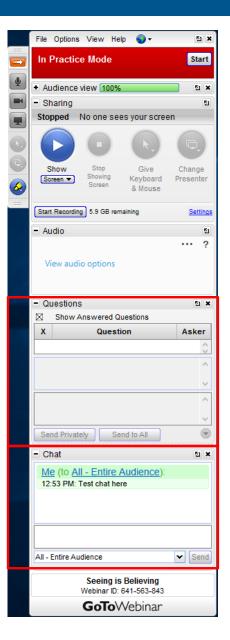

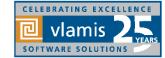

Copyright © 2017, Vlamis Software Solutions, Inc.

### OAC V4 Functional New Features Overview

#### **Data Visualizations**

- New Home Page + UI Refresh
  - \*Drag spreadsheet to home page, canvas
- New Viz control experience
  - \*Properties Pane, a)
  - \*Copy/Paste/Duplicate,
  - \*Pin Filter to all Canvases
  - \*Data Actions
- New Column Controls
  - \*Date/Time level set & switch
  - Show metric as a percentage
  - \*Auto-Binning metrics used as Categories
  - **Automatic Number Type**
- New Project control Features
  - Rename Connection or Data Source
  - Unrelated data sources in a project
  - **Data Limit Truncation Warnings** c)
- **Simplified Project Permissions** 
  - \*New Narrate experience
- **Improved Sharing**

#### **Data-flows**

- New Steps
  - Merge Rows Step (Set Operator)
  - Create Essbase Cube Step
  - \*Binning Step
  - \*Grouping Step new UI
  - **Cumulative Aggregate Step**
  - \*Filter Step
- Sequences for Data-flows
- Customize Name/Description of a step 9.

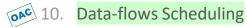

#### **New Data Sources**

- 11. Oracle Talent Management Cloud
- Oracle Autonomous DWCS
- Oracle BDCS-CE

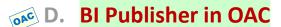

- 14. BIP Ability to consume XSAs
- **Essbase Specific new features**

#### **Machine Learning**

- \*ML Attributes Explain Feature
- 16. ML Train & Apply OOB Models
  - Sentiment
  - Numeric prediction
  - Multi Classifier
  - Clustering
  - **Binary Classifier**
- 17. ML Custom Scripts upload & Apply
  - ML Model Scenarios

#### Admin / Console

- Content Embedding
- Data Replication
- **Emails Deliveries**
- Map-viewer Console
- Import / export TCM models
- Public API Support

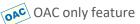

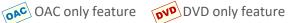

\* Shown as part of DVD4 What's New Webcast To be demoed in OAC 4 What's New Webcast

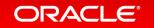

## 1 - New Home Page + UI Refresh

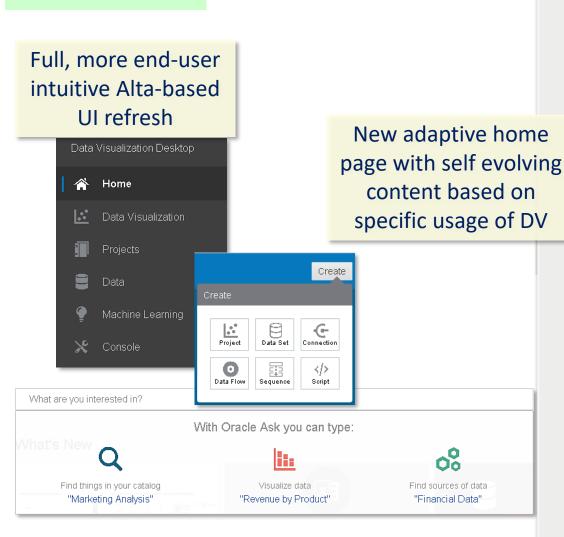

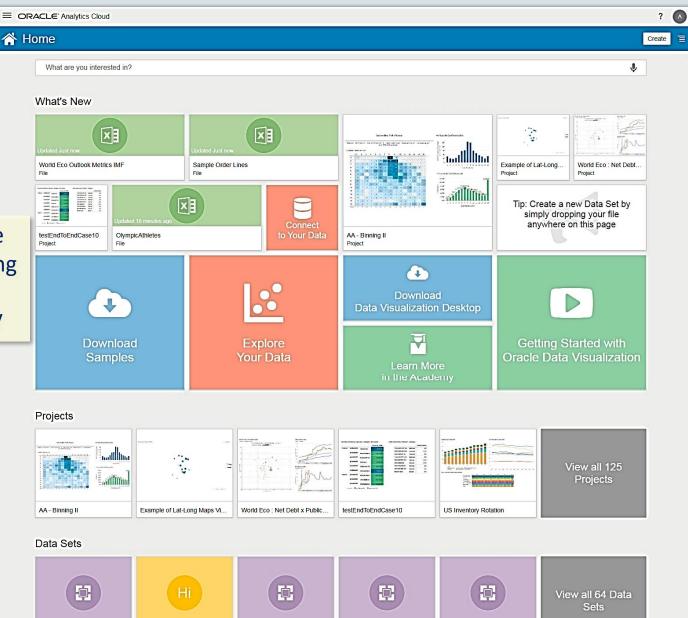

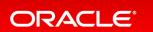

D - Sample Federated

E - Sample Essbase

A - Sample Sales

Hive - Customer Sales

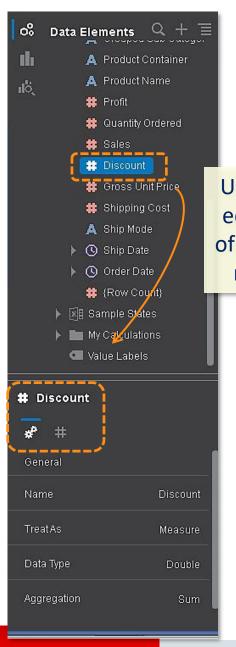

## 2 – New Viz Controls : Properties Pane for Columns and Viz

Use properties pane to edit default properties of any object (Type, Agg rule, format, level...)

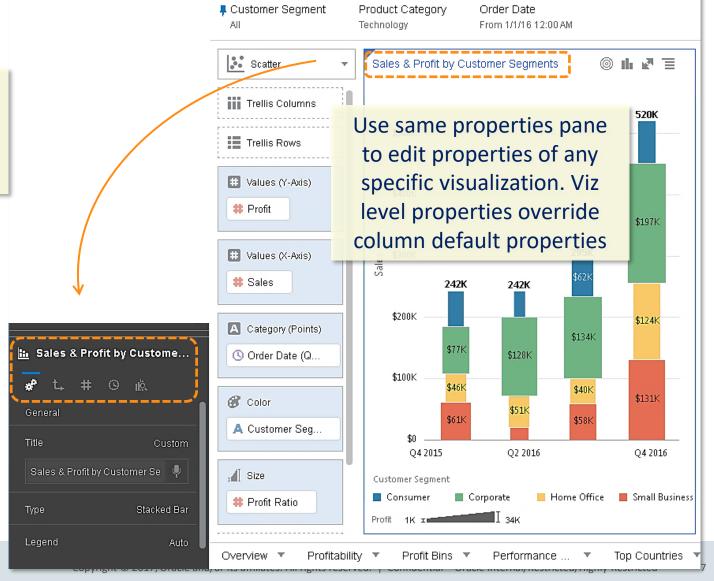

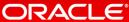

## 2 – Cross Canvas Copy/Paste, Viz Duplication Pin/Un-pin filter to all Canvases

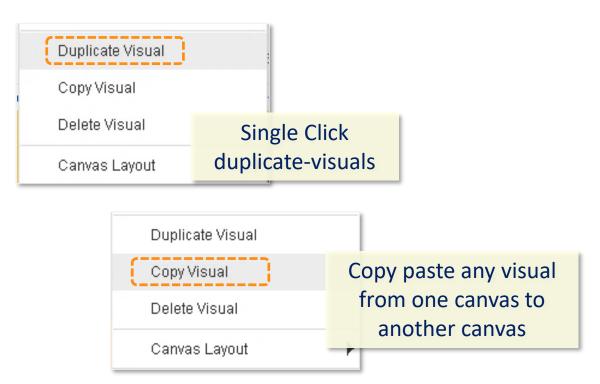

Pin or un-pin single filter for whole project or for a single canvas

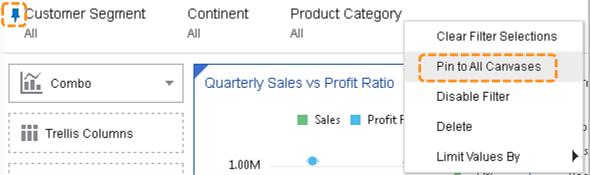

### 2 - Data Actions

targets for each column object Project Properties in your project. Project Properties Canvas Properties Data Actions 12.05% Synchronize Visualizations Refresh Data Actions 56.15% 31.80% Refresh Data Sets Navigate to details by Office Reset Colors Navigate to details by Office Undo (Ctrl+Z) Clear Canvas URL Navigate to details by Office Type | Canvas Create New Project Canvas Drill .. Revert to Saved Anchor To Product Category Keep Selected Debug Remove Selected Project This Project Sort Canvas Performance by Office Pass Values | All A column can navigate to Cancel URLs or canvas pages passing contextual values

Configure multiple Navigation

## 3 – New Columns Control: Date/Time level set & switch

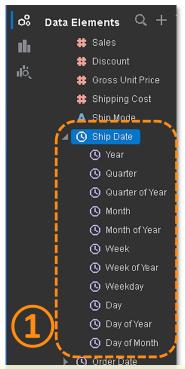

Time level options show by default for any single time object in your data-set.

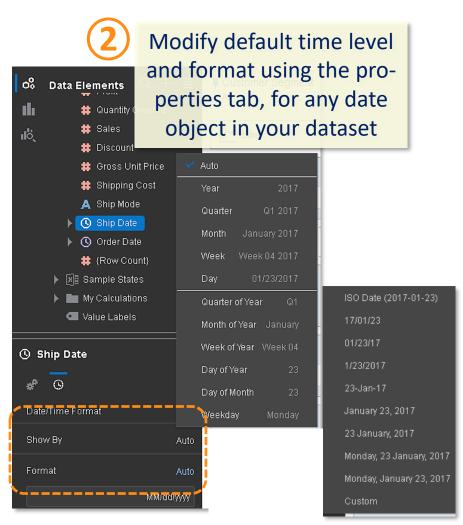

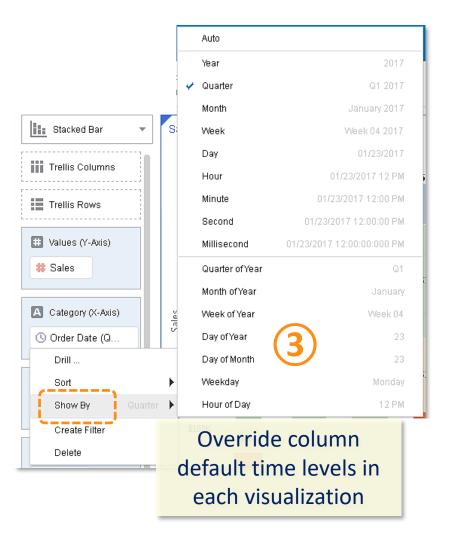

## 3 – New Columns Control: Show as percent of column, Automatic Number Type

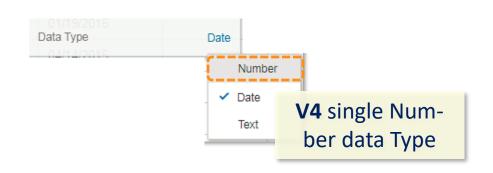

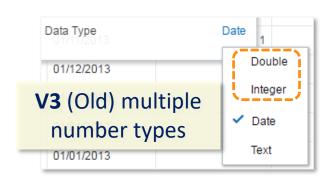

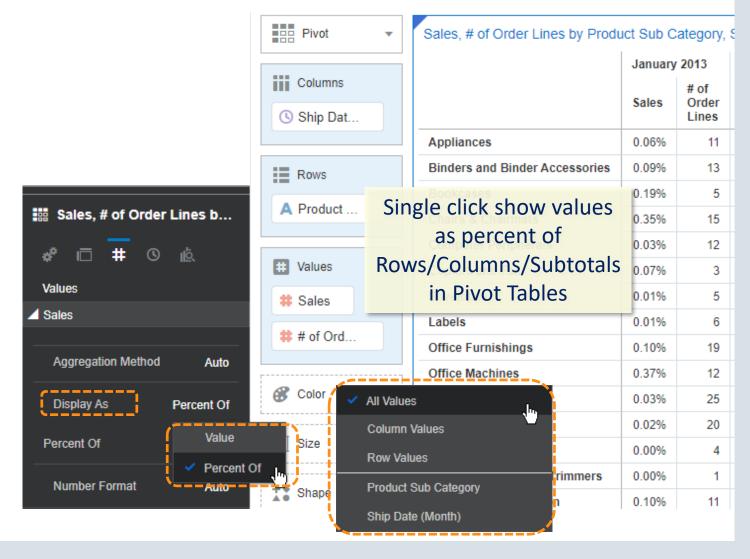

## 3 – New Columns Control: Auto-Binning of metrics when used as Categories

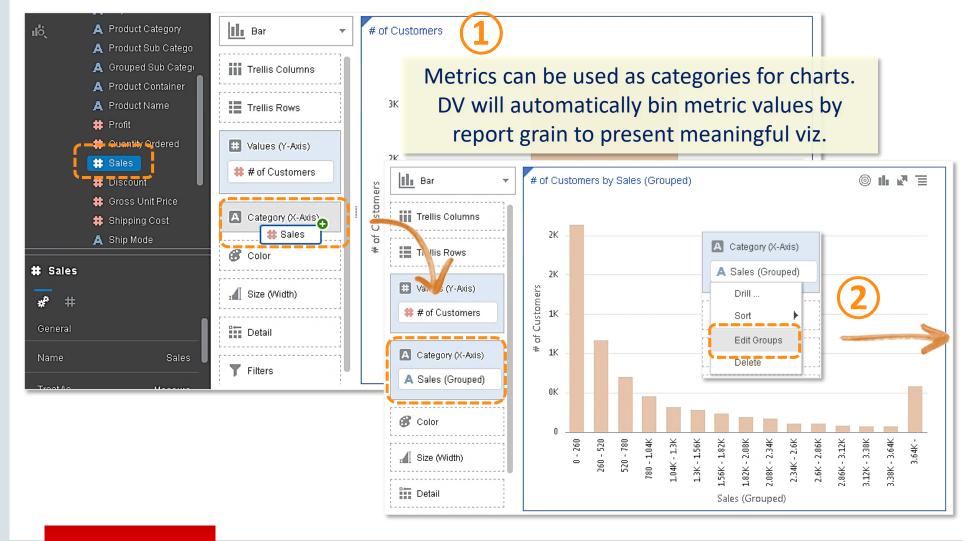

User can easily override number of bins, group by clause by a right click

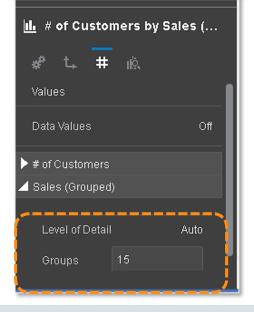

## 4 – New Projects control features : Data Set / Connections renaming

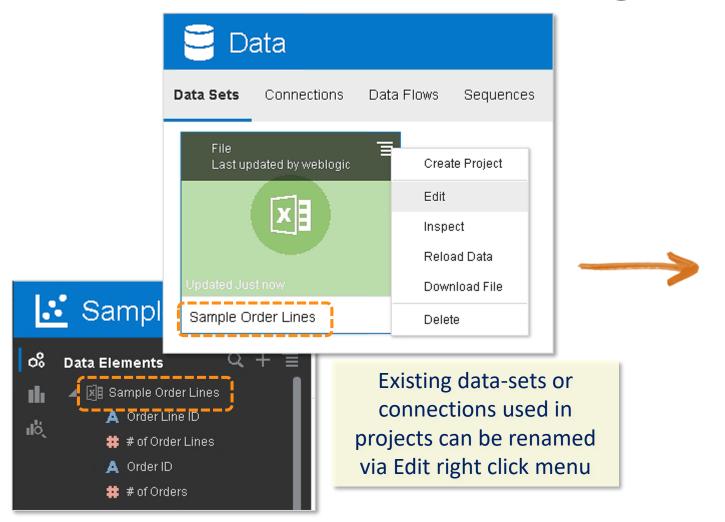

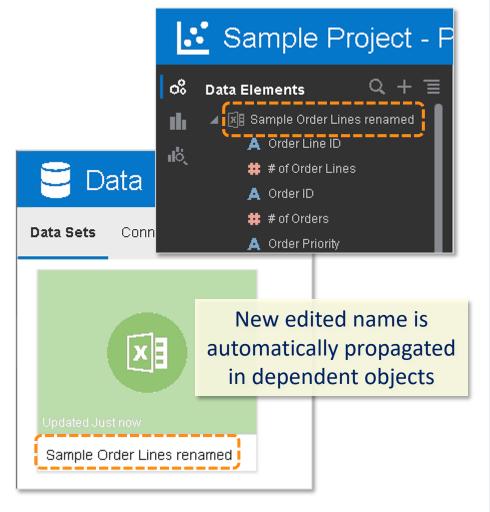

## 4 – New Projects control features : Unrelated data sources in a project

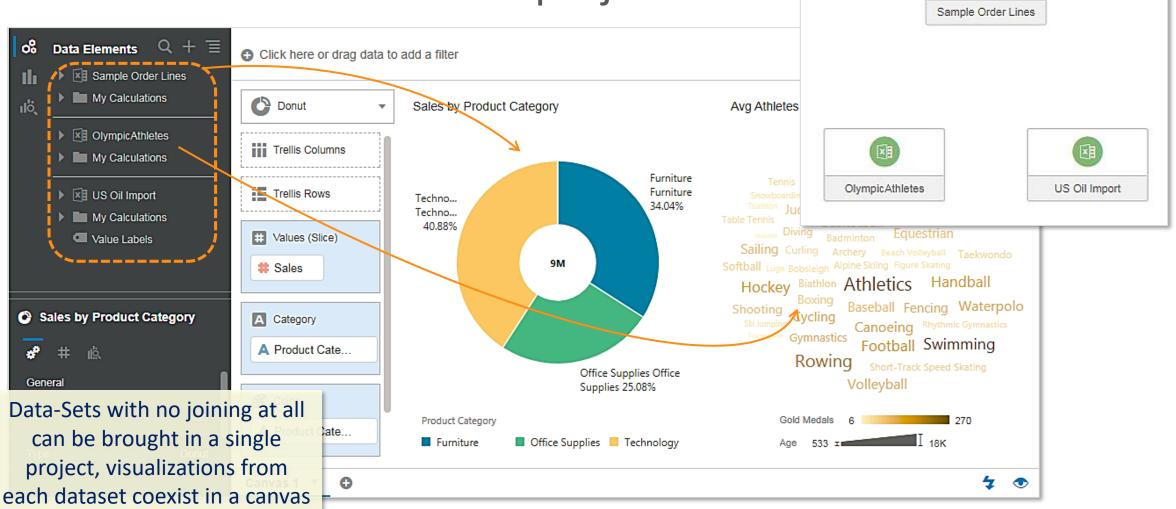

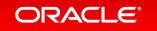

## 4 – New Projects control features : Simplified Project Permissions, Data Limit Truncation Warnings

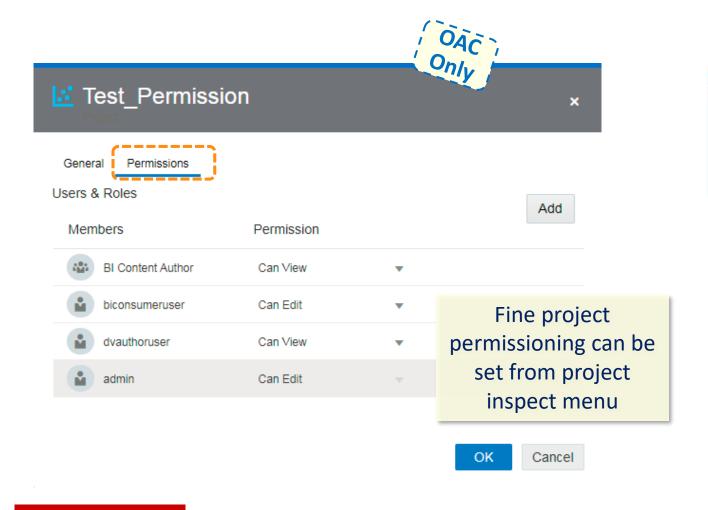

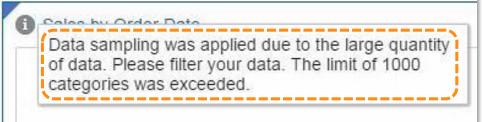

Automatic warning of data sampling when member values are over specific views limit

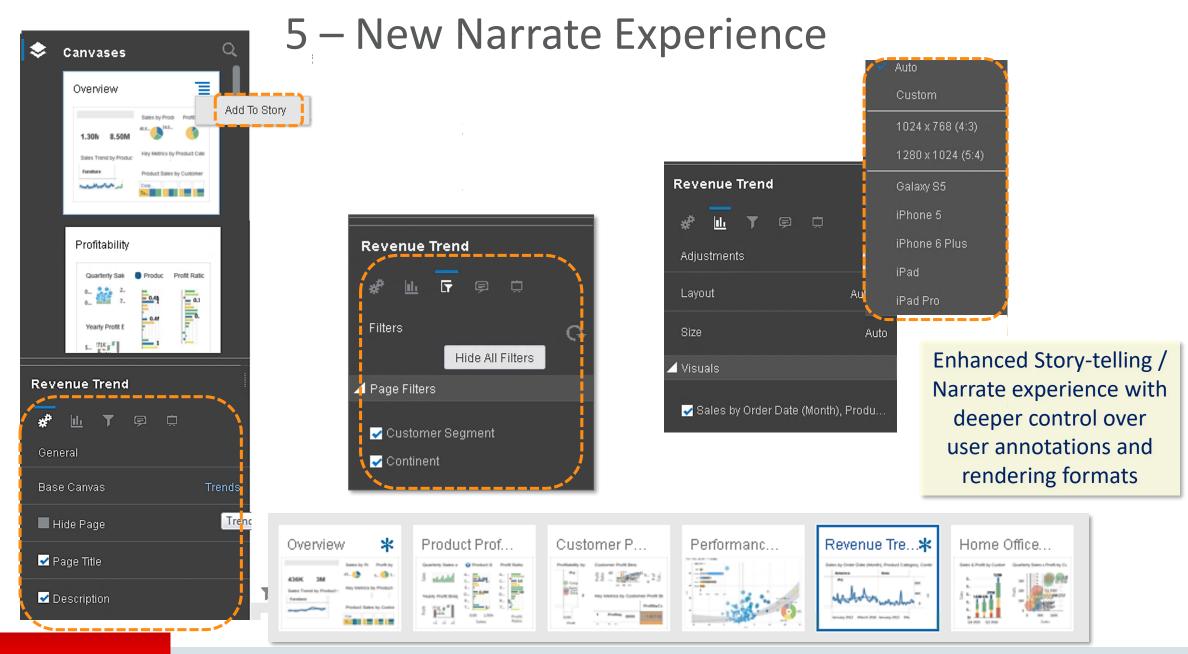

### 6 – Improved Sharing

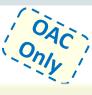

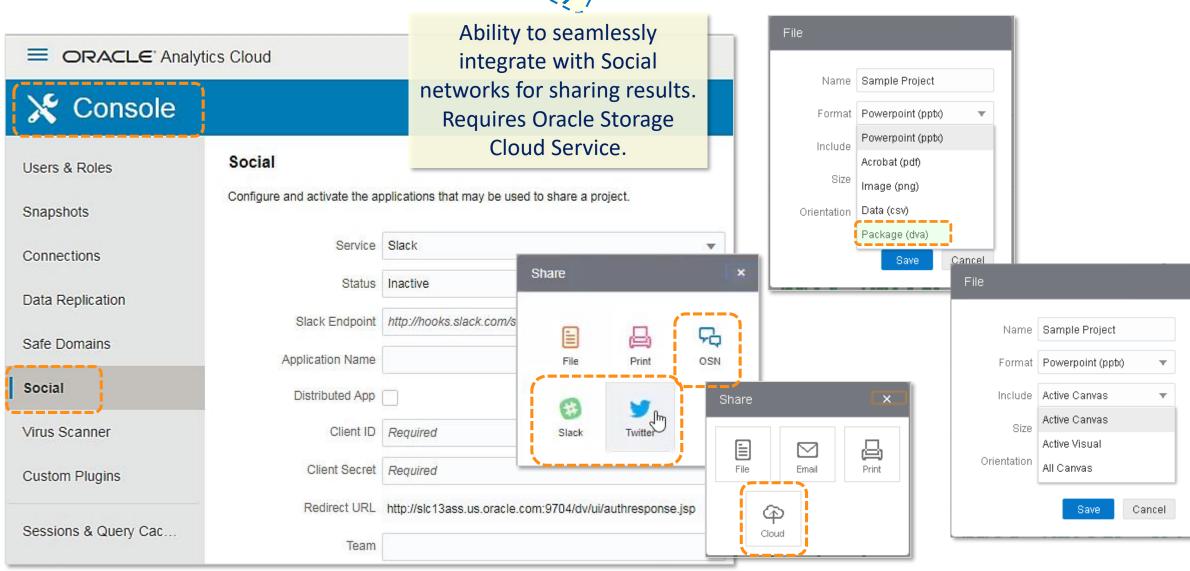

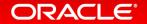

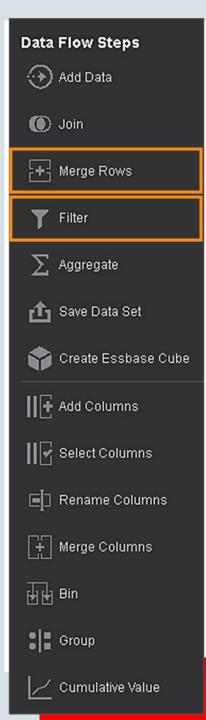

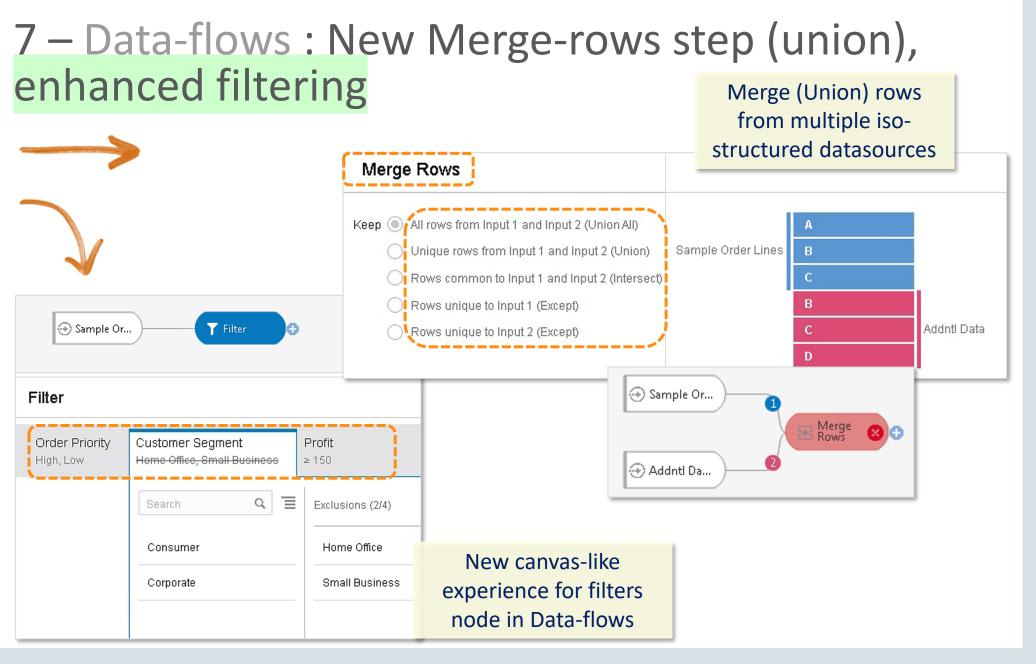

#### **Data Flow Steps**

- Add Data
- ( Join
- + Merge Rows
- T Filter
- > Aggregate
- 🚹 Save Data Set
- Create Essbase Cube
- Add Columns
- Select Columns
- Rename Columns
- + Merge Columns
- H Bin
- Group
- Cumulative Value

### 7 – Data-flows: New Create Essbase Cube Step

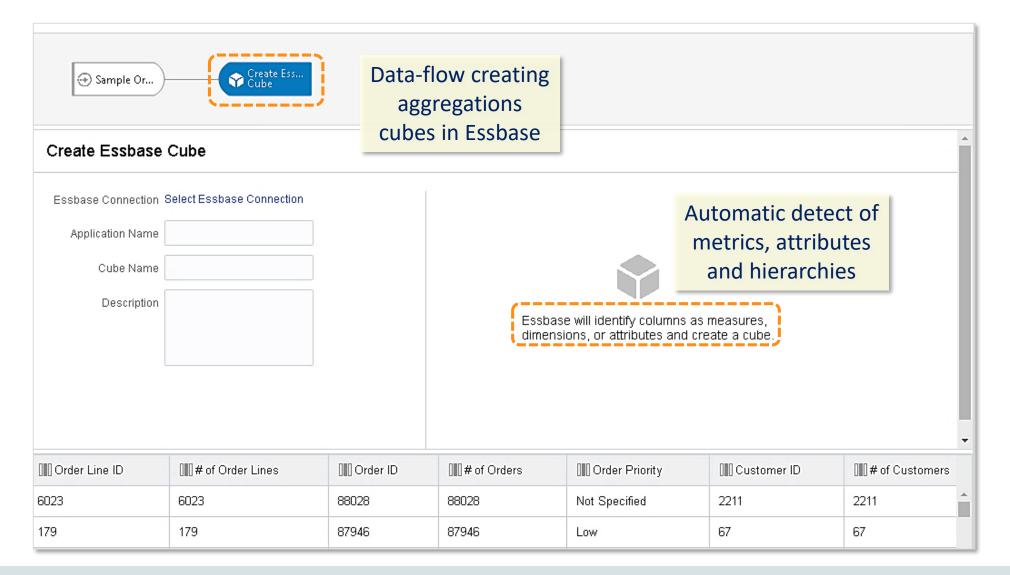

## **Data Flow Steps** Add Data ( Join + Merge Rows T Filter Aggregate TT Save Data Set 😭 Create Essbase Cube Add Columns Select Columns Rename Columns # Merge Columns Bin Group

Cumulative Value

### 7 – Data-flows : New Cumulative Value Step

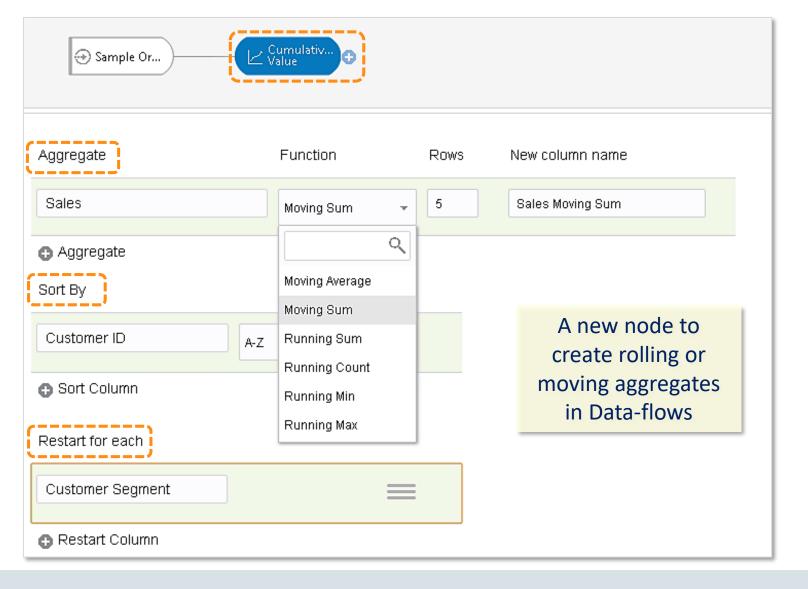

## **Data Flow Steps** Add Data ( Join + Merge Rows T Filter Aggregate TT Save Data Set Create Essbase Cube Add Columns Select Columns Rename Columns Merge Columns Bin

## 7 – Data-flows : New Create Group Step

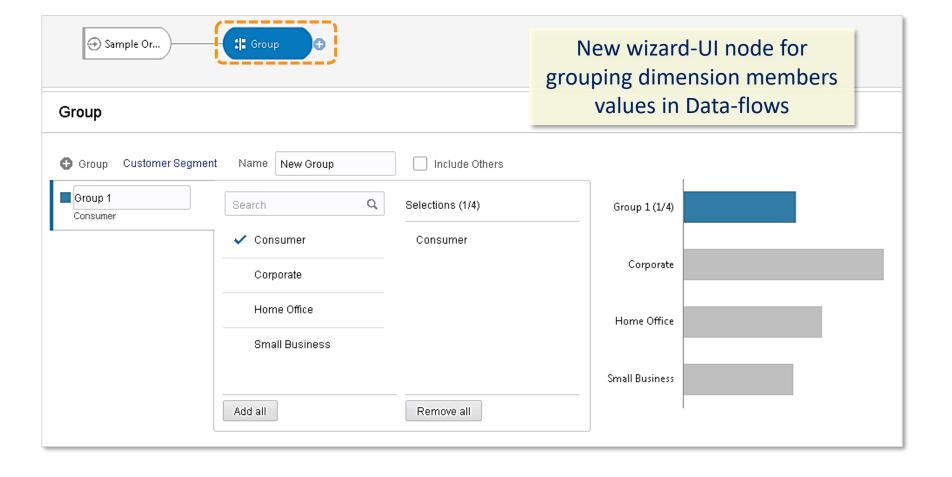

Group

## **Data Flow Steps** Add Data ( Join + Merge Rows Filter > Aggregate TT Save Data Set Create Essbase Cube Add Columns Select Columns Rename Columns 👯 Merge Columns Bin Group

Cumulative Value

### 7 – Data-flows: New Binning Step

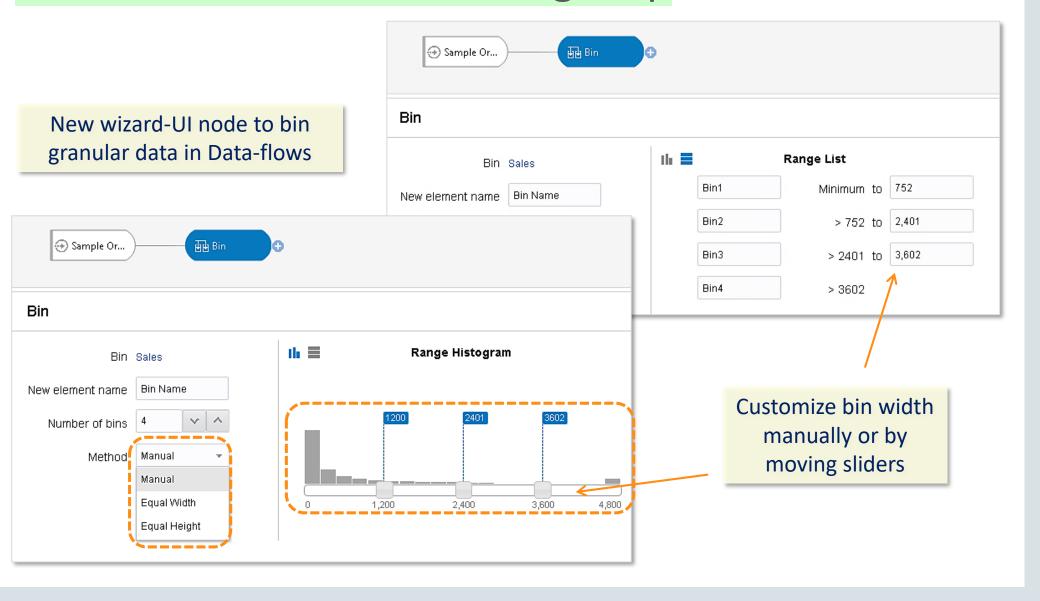

#### **Data Flow Steps**

Add Data

7 – Data-flows : New Forecast and Sentiment Analysis Steps

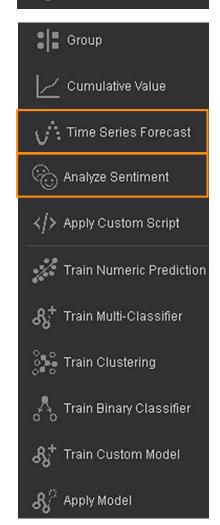

Extract Sentiment from text based columns

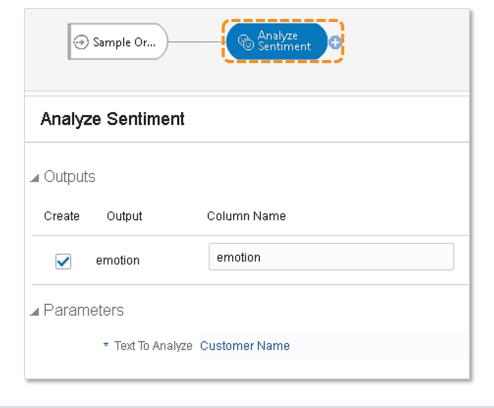

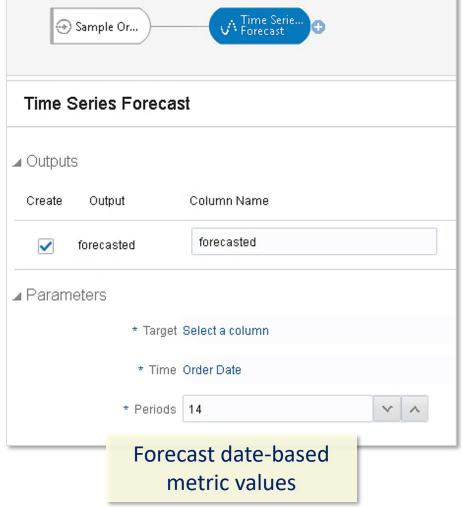

## 8 & 9 – Data-flows Sequences Data-flows step custom renaming

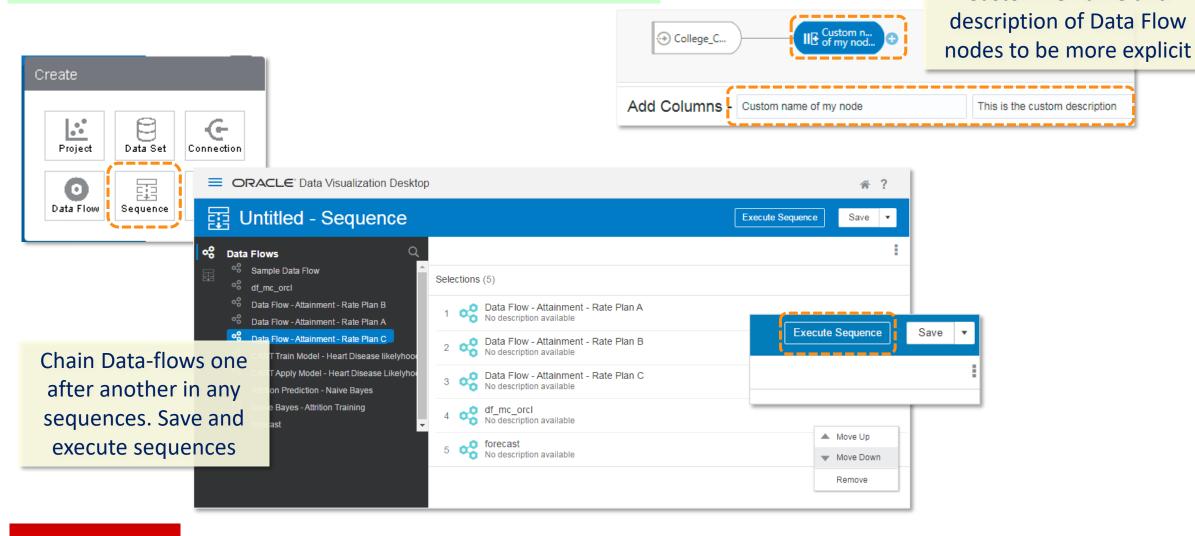

Customize name and

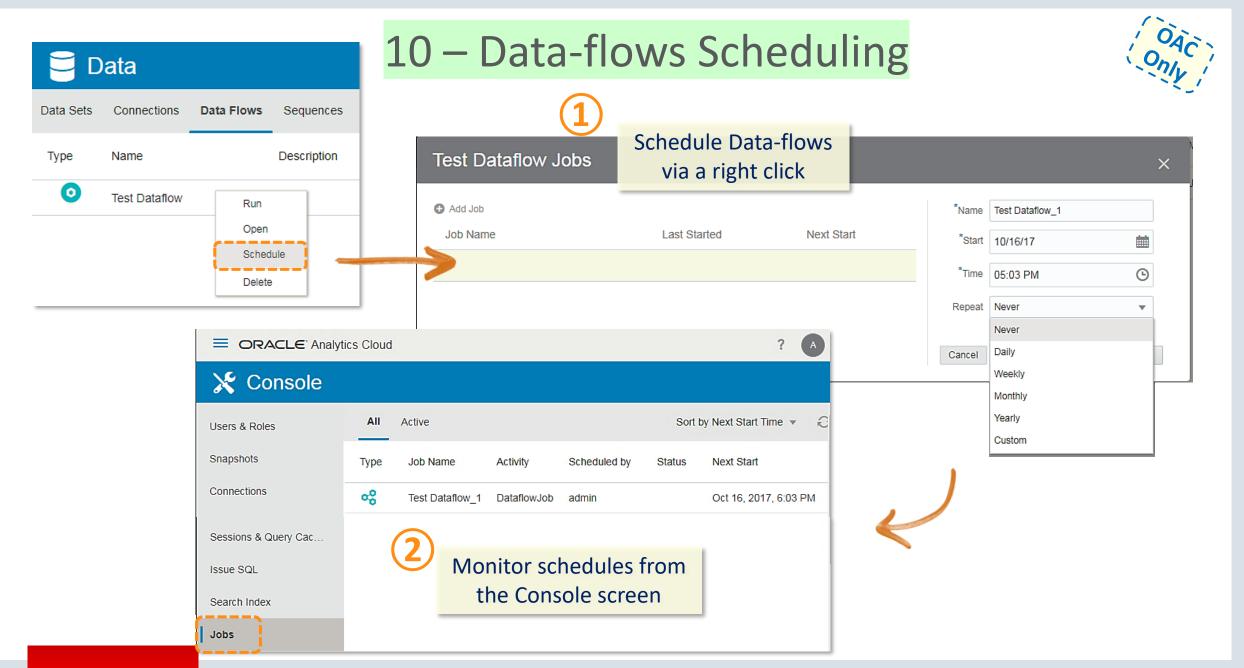

## 11,12,13,14 – New Data-source Types

| Select Connection Type                    | (AE) Amazon EMR      | (Ve) HP Vertica          | Pr Presto           |
|-------------------------------------------|----------------------|--------------------------|---------------------|
| Oracle Applications                       | (AR) Amazon Redshift | (B) IBM BigInsights Hive | (Sf) Salesforce     |
| (G) Oracle Big Data Cloud (Beta)          | (AD) Apache Drill    | (m) Impala               | (Sp) Spark          |
| (Seta) Oracle Data Warehouse Cloud (Beta) | (Hi) Apache Hive     | In Informix              | (SS) SQL Server     |
| Oracle Database                           | (Ca) Cassandra       | (MR) MapR Hive           | (SA) Sybase ASE     |
| Oracle Content and Experience Cloud       | DB) DB2              | (MA) Microsoft Access    | (SI) Sybase IQ      |
| Oracle Essbase                            | Dr Dropbox           | (Mn) MonetDB             | Te) Teradata        |
| OS) Oracle Service Cloud                  | GA Google Analytics  | (Mo) MongoDB             | (As) Teradata Aster |
| Oracle Talent Acquisition Cloud (Beta)    | GC Google Cloud      | (My) MysQL               | (ES) Elasticsearch  |
| (Al) Actian Ingres                        | GD Google Drive      | (Ne) Netezza             | (JD) JDBC           |
| (AM) Actian Matrix                        | Gr Greenplum         | Pi) Pivotal HD Hive      | OD) OData           |
| AV Actian Vector                          | Hortonworks Hive     | Po PostgreSQL            | OD) ODBC            |

### Essbase Specific New Features Overview

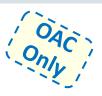

#### Server Enhancements

- Calc Trace Support both via Calc Scripts & SmartView
- Data Audit Trail
- Support for Replicated Partitions
- Hybrid Dynamic Solve Order based on member formula

#### Web UI

- New Connections, Data Sources Interface (Drill Thru, Location Aliases)
- Logs at Application Level
- Drill Through Support
- MAXL Execution from Jobs interface
- UI for App Configurations (Drop Down for parameters)

#### Smart View

Ability to Change Solve Order

#### Cube Designer

- Improvements to the Transform Wizard
- Generation Names Support
- Text Lists Support in CD Wizard
- Support for Member Formula in unstructured import
- Support for Accounts Dimension hierarchy in unstructured import

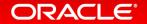

## 15 – ML : Attribute Explain

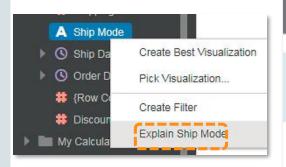

Use Explain right click option on any attribute column to Uncover insights and patterns about this column within the whole data set

#### Explain Ship Mode

#### Basic Facts about Ship Mode

What are the values of Ship Mode and how do they relate to each other?

#### Key Drivers of Ship Mode

What elements in this data best explain the values of Ship Mode?

#### Segments that Explain Ship Mode

What hidden groups in the data can predict outcomes for Ship Mode?

#### Anomalies of Ship Mode

What groups in the data exhibit unexpected results for Ship Mode?

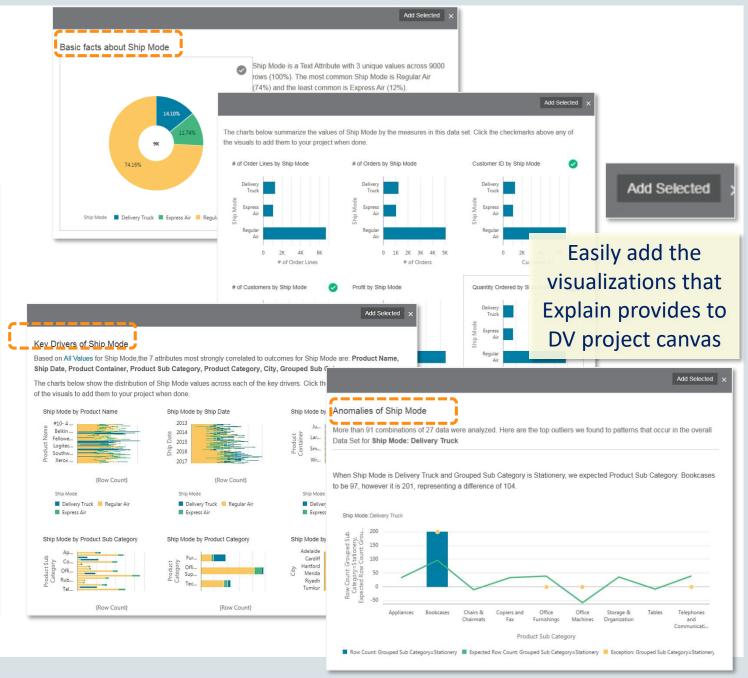

#### 16 – ML: Train & Apply OOB Models **Data Flow Steps** ( Add Data Model - CART - Heart Disease likelyhood Train Model Group Select Train Numeric Prediction Model Script Model Accuracy 28% Cumulative Value Elastic Net Linear Regression for model training Linear Regression for model training Select Train Multi-Classification Model Time Series Forecast Naive Bayes for Classification Train various predictive, Analyze Sentiment classification, clustering Random Forest for model training **Apply Custom Script** models on your data. CART for model training Train Numeric Prediction Select Train Two-Classification Model Script Neural Network for Classificati Naive Bayes for Classification இ<sup>‡</sup> Train Multi-Classifier **SVM for Classification** Random Forest for model training Select Train Clustering Model Script ွဲ့နှိန့် Train Clustering

Easily visualize quality metrics for each trained model - Naive Bayes - Attrition Train Model Total 47 (16%) 247 (84%)

Total

44 (73%)

36 (60%)

60 (100%)

Less Likely

0 (0%)

Precision

Recall

98%

0.17

Easily Apply trained models on production data in Data-flows

K-Means Clustering for model training

Hierarchical Clustering for model training

🚓 Apply Model

Train Binary Classifier

Train Custom Model

294 (100%)

Positive Label for Attrition Yes

Model Accuracy 879

False Positive Rate 4%

16 (27%)

**CART** for model training

**SVM for Classification** 

**Neural Network for Classification** 

Logistic Regression for model training

0 (0%)

### 17 – ML: Custom Script upload and Apply

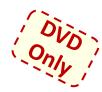

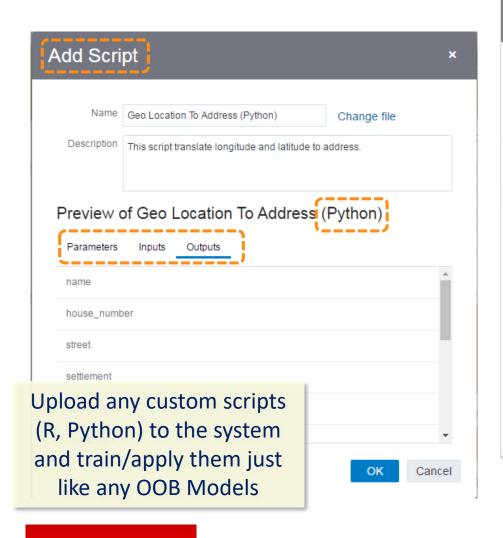

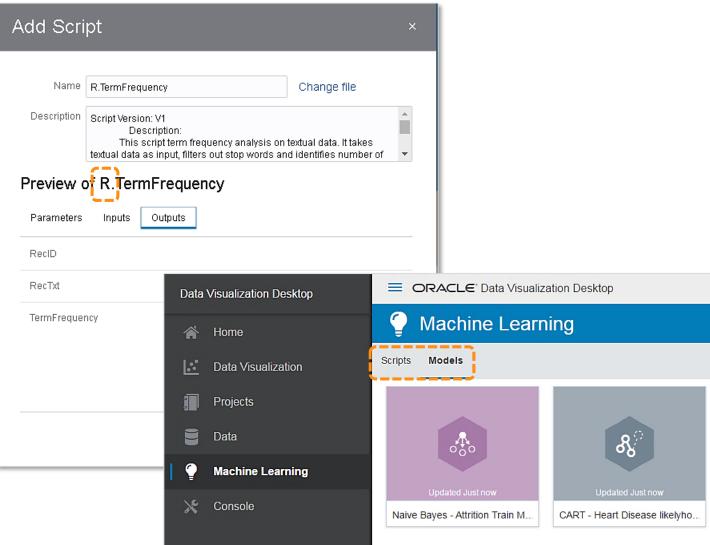

## 18 – ML : Model Scenarios

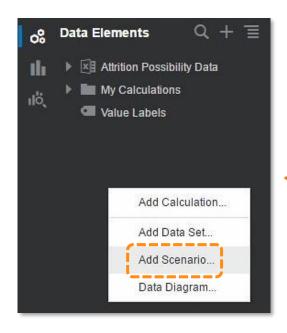

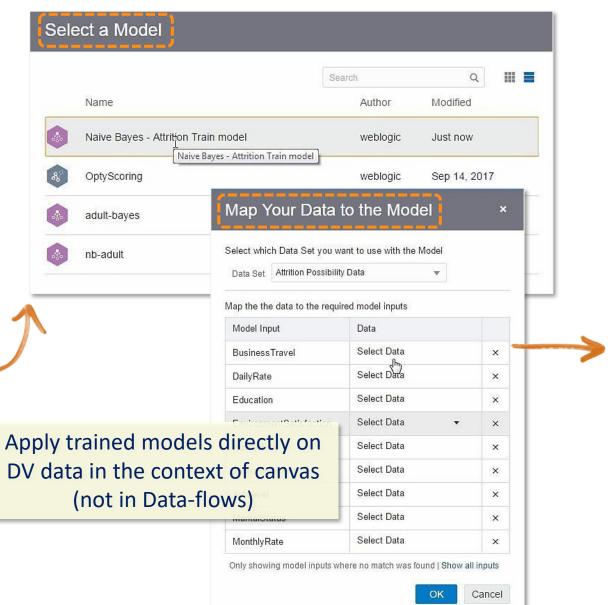

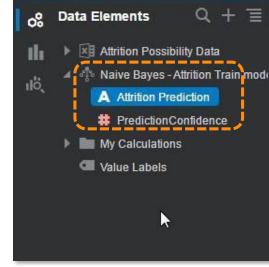

### 19 – Embedding DV Content

Only

#### Debug

^

Unformat

OK

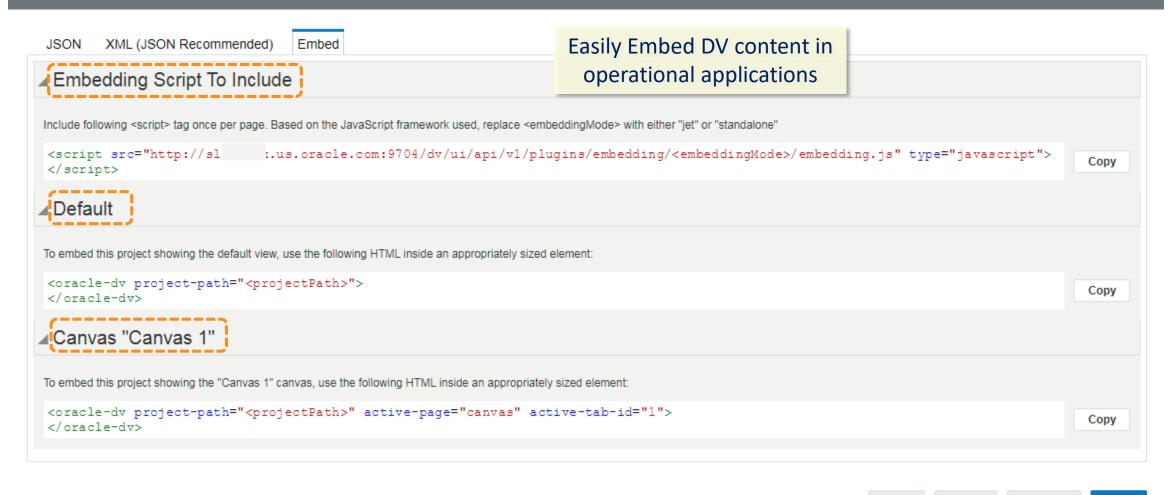

## 20, 21 – Data Replication, Email Deliveries

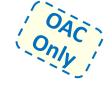

Define and schedule automatic replication of Oracle Service Cloud datasources into OAC

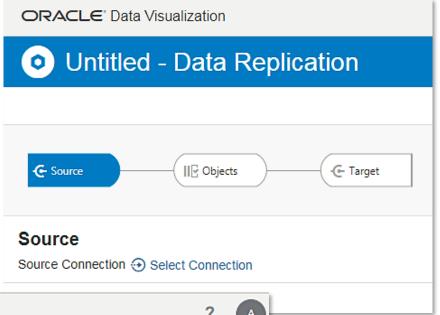

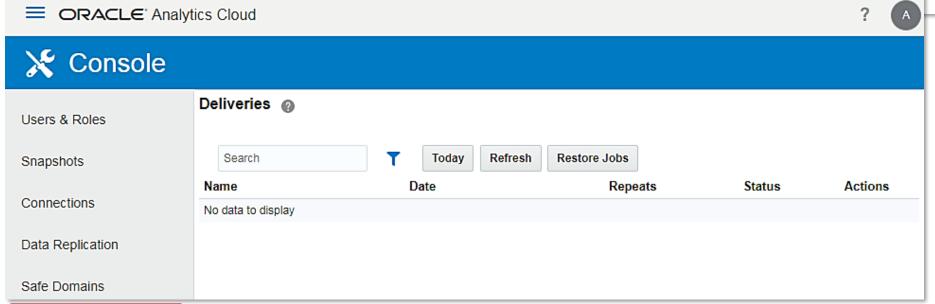

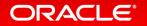

## 22 - Map-viewer Administration Console in OAC

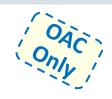

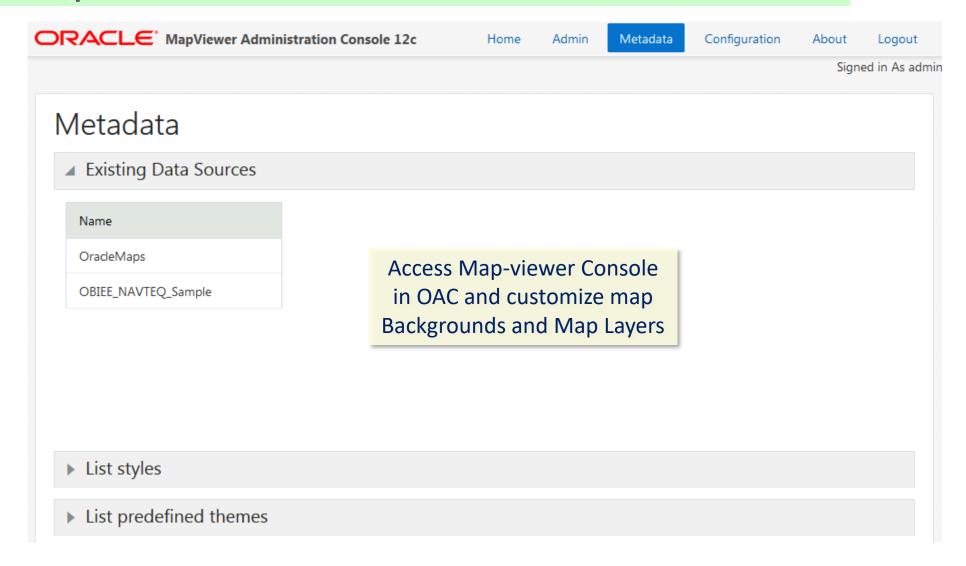

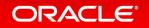

## 23 - Import / export TCM models

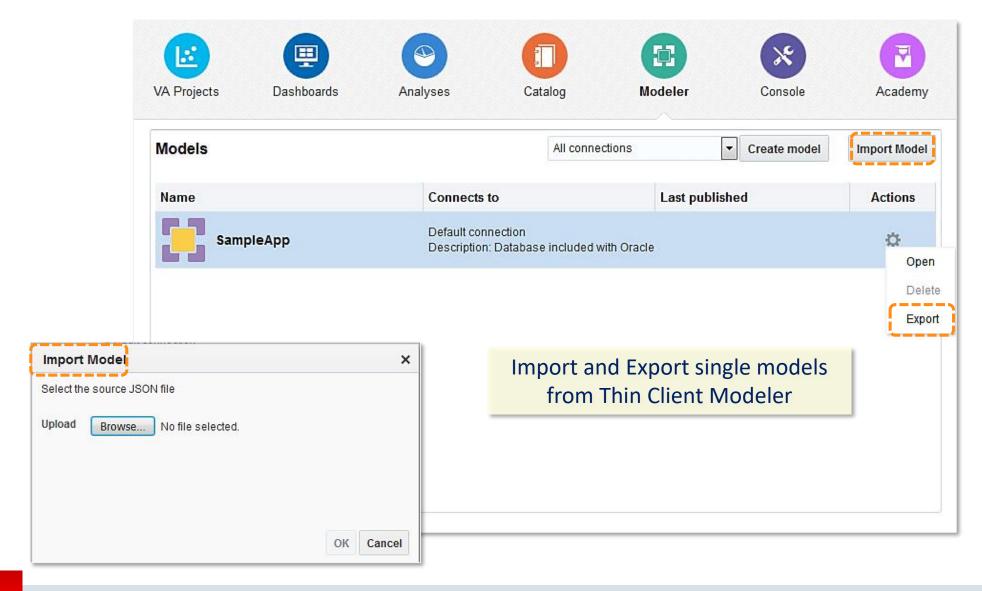

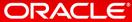

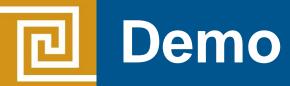

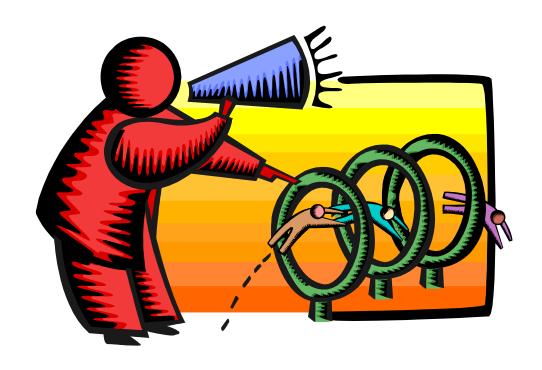

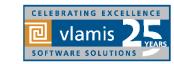

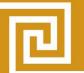

## **Oracle Analytics Library**

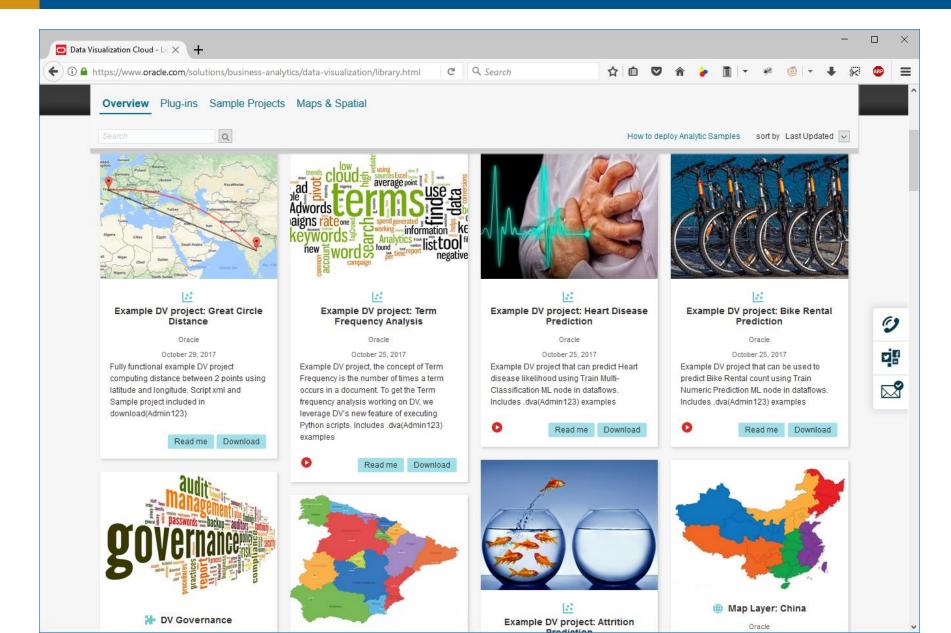

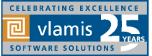

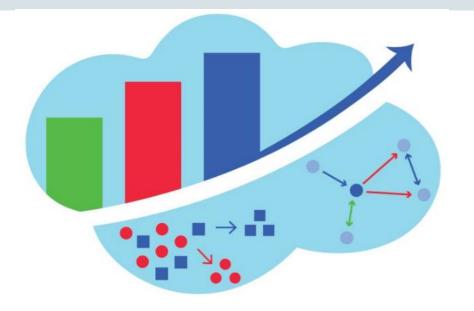

## **Analytics and Data Summit**

All Analytics. All Data. No Nonsense. March 20 – 22, 2018

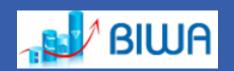

Formerly called the BIWA Summit with the Spatial and Graph Summit Same great technical content...new name!

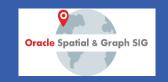

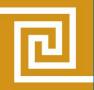

## **Resources and Questions?**

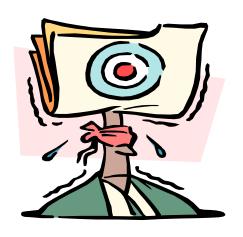

**Dan Vlamis** 

Email: dvlamis@vlamis.com

Twitter: <a href="mailto:odvlamis">odvlamis</a>

Phone (816) 781-2880

Vlamis Software Solutions

Twitter: <a>@vlamissoftware</a>

Vlamis Home <u>www.vlamis.com</u> Blog <u>www.vlamis.com/blog</u> Prior OBIEE releases <u>www.vlamis.com/obiwebinars</u>

Help on new features <a href="https://docs.oracle.com/en/cloud/paas/analytics-cloud/acswn/index.html">https://docs.oracle.com/en/cloud/paas/analytics-cloud/acswn/index.html</a>

Oracle Analytics Library with plugins and demos <a href="https://www.oracle.com/solutions/business-analytics/data-visualization/library.html">https://www.oracle.com/solutions/business-analytics/data-visualization/library.html</a>

YouTube channel Oracle Analytics from SampleApp Team <a href="https://www.youtube.com/user/EvolvingBl/videos">https://www.youtube.com/user/EvolvingBl/videos</a>

YouTube video playlist on DV4 new features <a href="https://www.youtube.com/watch?v=AoMxQDX4KNQ&list=PLOcpw36tp3yKTe2EDF29vr60wWIM4aWDP">https://www.youtube.com/watch?v=AoMxQDX4KNQ&list=PLOcpw36tp3yKTe2EDF29vr60wWIM4aWDP</a>

YouTube Oracle Analytics Cloud - Essbase New Capabilities by Kumar Ramaiyer, Oracle <a href="https://www.youtube.com/watch?v=kNjzqblFtZs">https://www.youtube.com/watch?v=kNjzqblFtZs</a>

Repeat webinar January 16, 2018 on OAC 4 new features <a href="https://register.gotowebinar.com/register/6372765384033549313?source=decwebinar">https://register.gotowebinar.com/register/6372765384033549313?source=decwebinar</a>

Analytics and Data Summit 2018 Conference <a href="http://www.AnalyticsandDataSummit.org">http://www.AnalyticsandDataSummit.org</a>

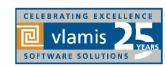